## **Handleiding installatie WinToets**

## **WinToets op je eigen computer**

WinToets wordt op school geïnstalleerd op alle computers. Maar daarnaast mag iedere docent van je school (ALS DE SCHOOL EEN LICENTIE HEEFT) WinToets ook op zijn/haar eigen pc installeren, zodat je vanaf je eigen werkplek toetsen kunt voorbereiden. Hierbij vind je de installatiehandleiding.

- Ga naar<http://www.drp.nl/wintoets/index.php?pageId=932> Je bereikt een scherm waar je voor moet aanmelden.
- Kies eerst aan de linkerkant bij updates/setups voor de juiste versie.
- Meld vervolgens linksonder aan met de gegevens die je van je school hebt ontvangen.

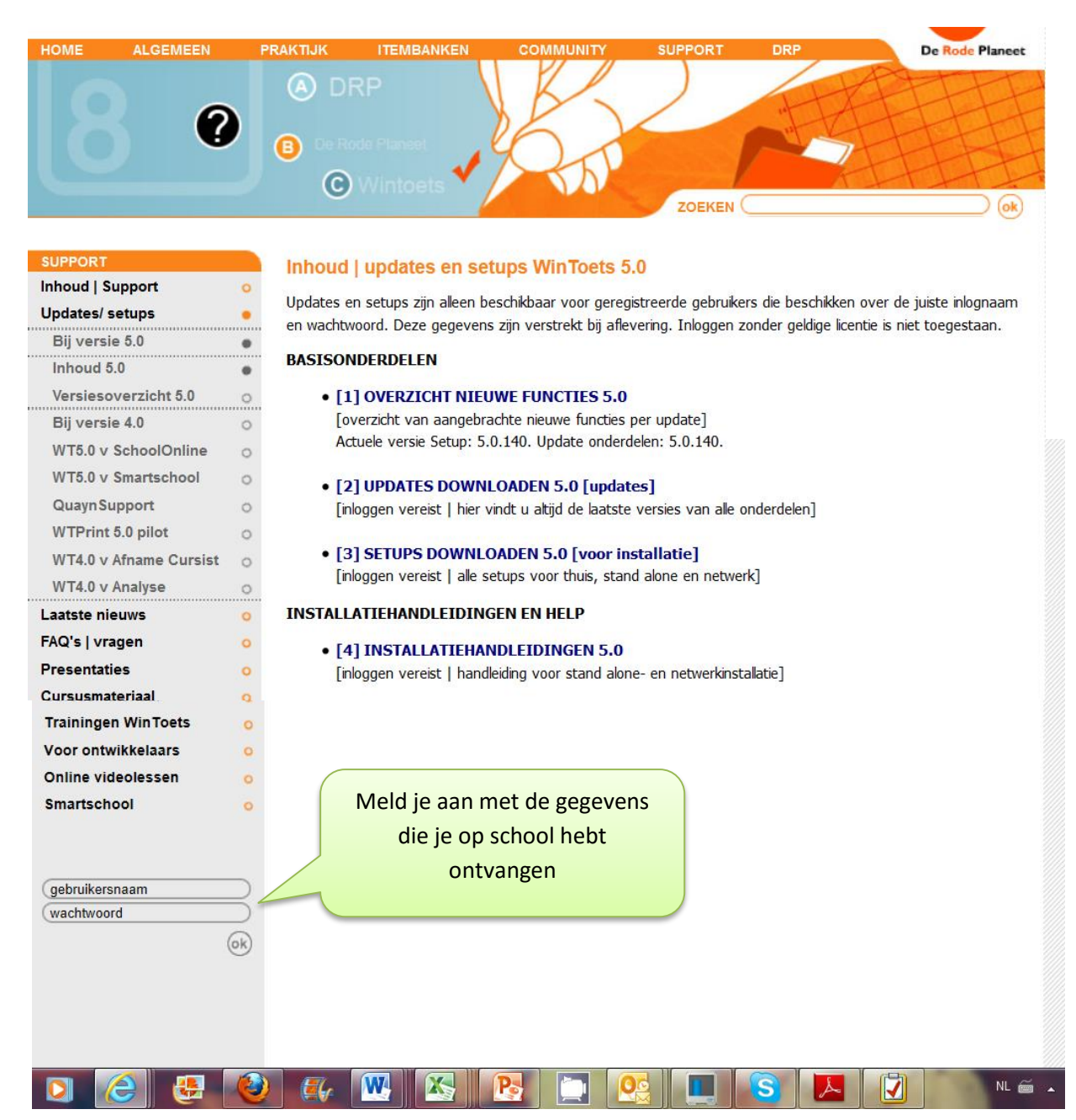

## **Handleiding installatie WinToets**

 Je ziet nu bij 4 INSTALLATIEHANDLEIDING 5.0 staan. Hier vind je alle benodigde informatie om te installeren. Klik op de link 'installatiehandleiding'.

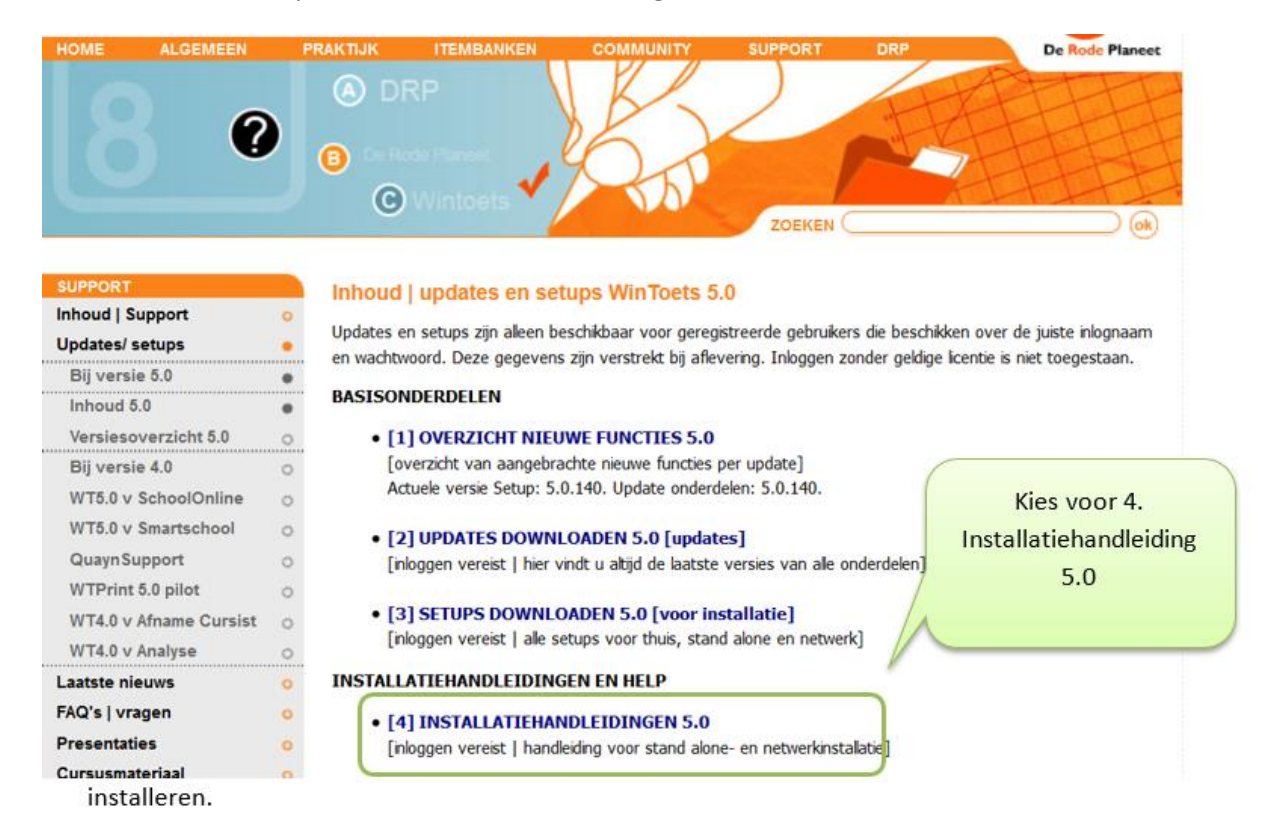

## Kies hier voor 3. Setups downloaden

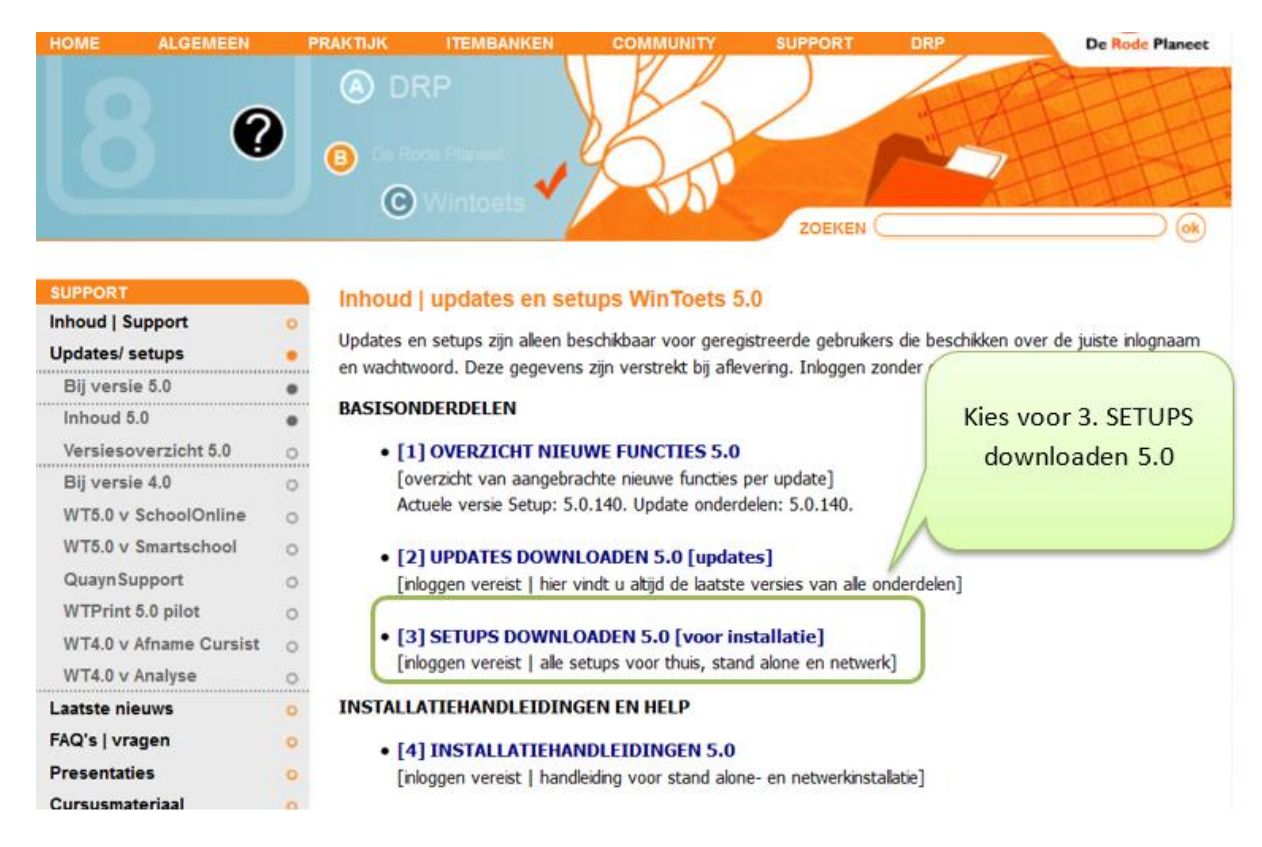

Volg verder de instructies uit de handleiding.